# WashU Course Evals

**A How-To Guide for Monitoring Response Rates**

Provided by the Office of the University Registrar Last Updated 3/25/2019

### <span id="page-0-0"></span>**Overview**

This document outlines the steps for monitoring course evaluation response rates and sending personalized email messages to non-respondents. We refer to this access and functionality as Subject View Management (SVM).

As an instructor, we ask that you review the response rates for each course section on an ongoing basis and encourage student participation. Consider devoting a small amount of class time to evaluations during the evaluation period. You also have access to Response Details. From this tab you can send email messages to all non-respondents.

# **Contents**

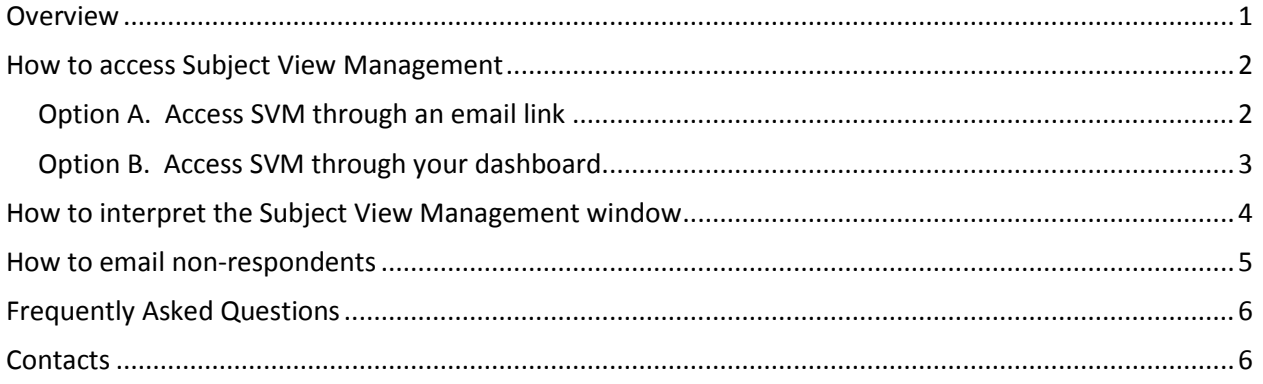

### WashU Course Evals **A How-To Guide for Monitoring Response Rates** Provided by the Office of the University Registrar

Last Updated 3/25/2019

# <span id="page-1-0"></span>How to access Subject View Management

### <span id="page-1-1"></span>**Option A. Access SVM through an email link**

You will receive an email when evaluations open for your course. All emails will come from the 'WashU Evals Team.' The SVM email will contain a direct link to your SVM tasks. Click on the link and enter your WUSTL Key. Click on a course to view the SVM window.

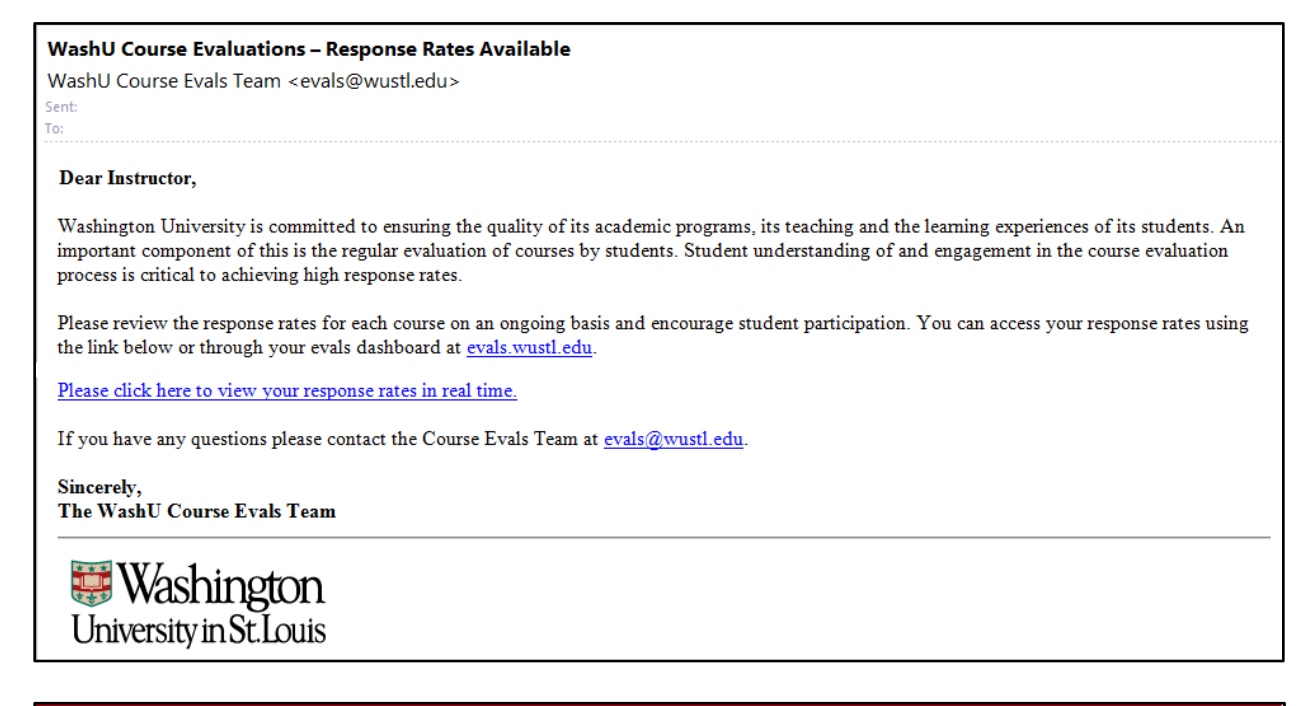

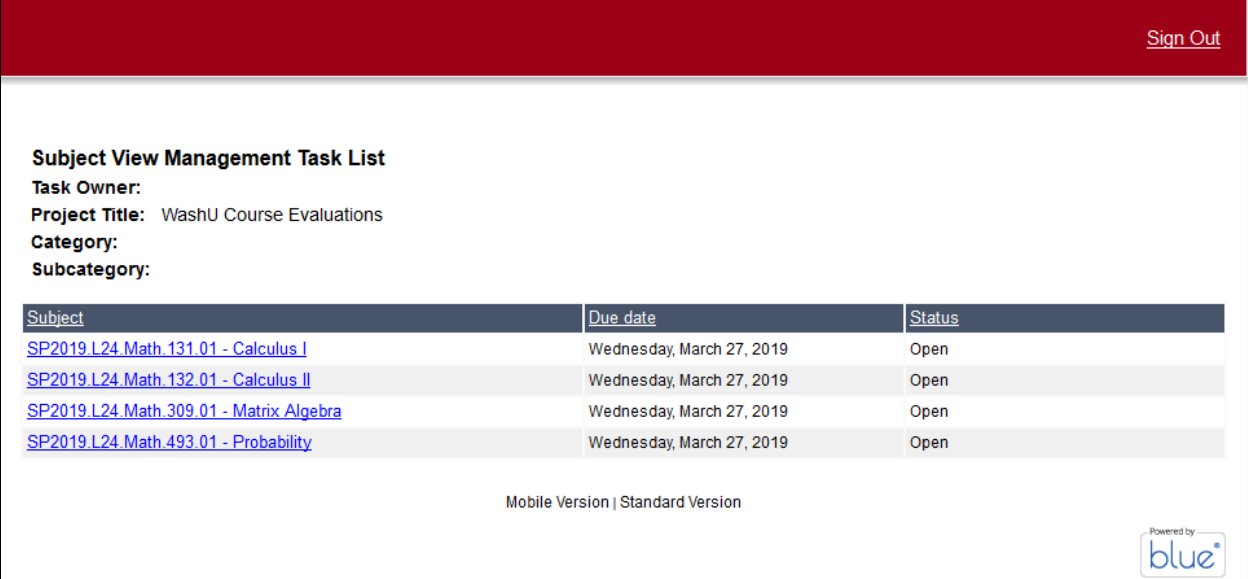

# WashU Course Evals **A How-To Guide for Monitoring Response Rates**

Provided by the Office of the University Registrar Last Updated 3/25/2019

#### <span id="page-2-0"></span>**Option B. Access SVM through your dashboard**

Subject View Management privileges are also available via the Course Evals Dashboard. Visit evals.wustl.edu and click on the *Log in to your Course Evaluation Dashboard* button. Then enter your WUSTL Key.

The upper area on the dashboard houses tasks and privileges that are available. Once evals open for a course the status icon to the far right of the SVM task will show *Open* in green. Click on a course to view the SVM window.

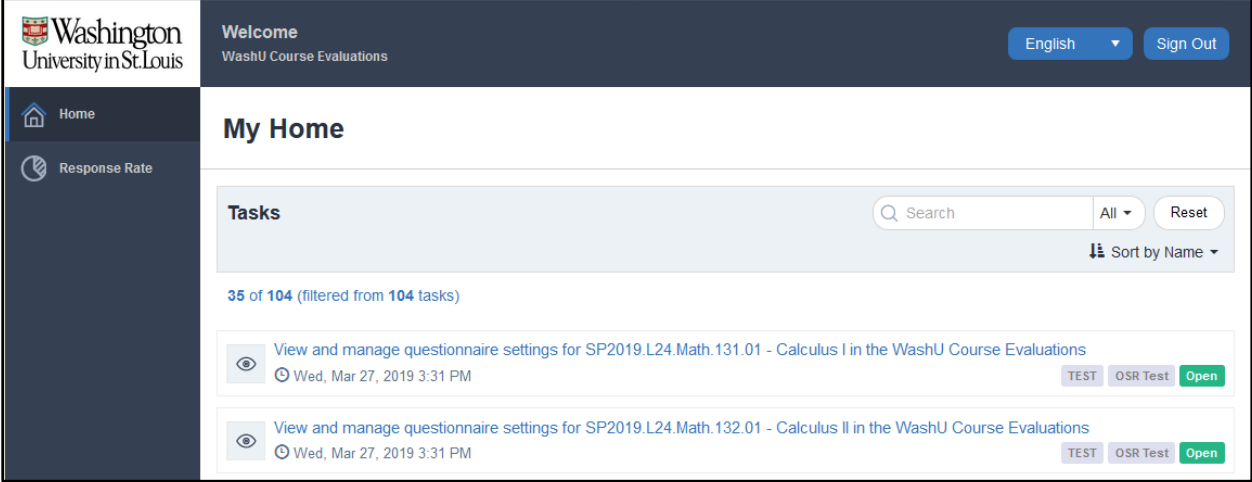

# WashU Course Evals **A How-To Guide for Monitoring Response Rates** Provided by the Office of the University Registrar

#### Last Updated 3/25/2019

# <span id="page-3-0"></span>How to interpret the Subject View Management window

The SVM window for the selected course section will display the response rate and the evaluation start and end dates.

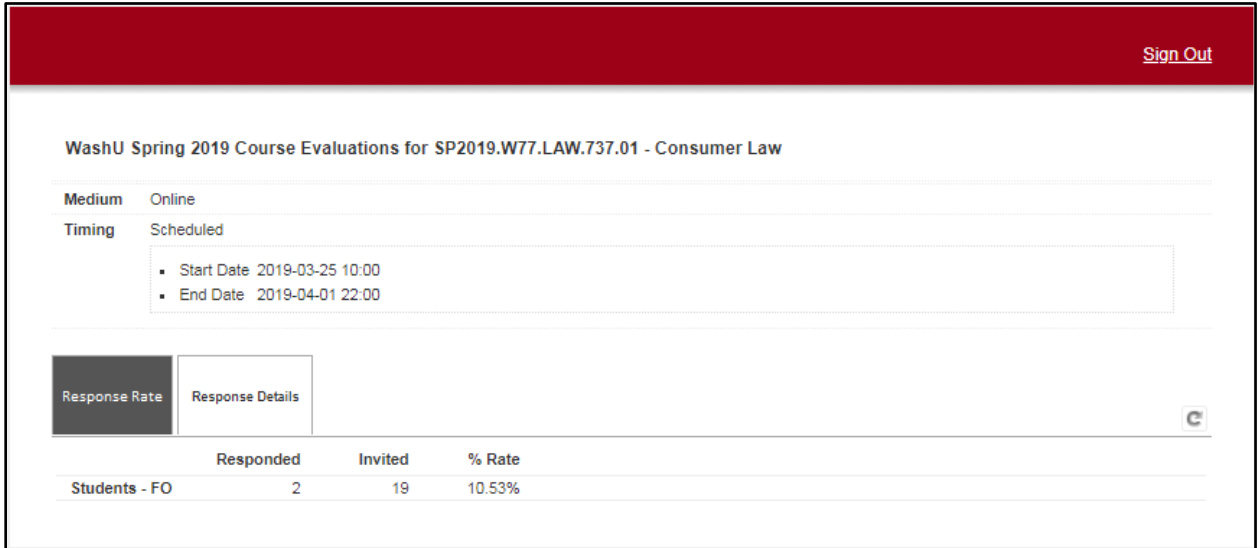

Start and end dates appearing on the SVM window are specific to the course section listed. These dates define student access to evaluations and instructor access to SVM. In all cases, evaluations will open at 10am on the start date and close at 10pm on the end date.

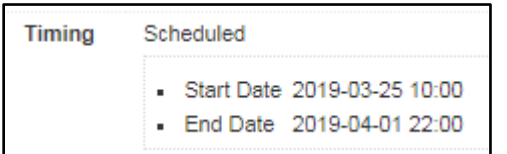

Note: The eval start/end dates for each course also appear on your SVM task list and on your Course Evals Dashboard.

### WashU Course Evals **A How-To Guide for Monitoring Response Rates** Provided by the Office of the University Registrar

Last Updated 3/25/2019

# <span id="page-4-0"></span>How to email non-respondents

As an instructor you have the ability to email non-respondents via the *Response Details* tab.

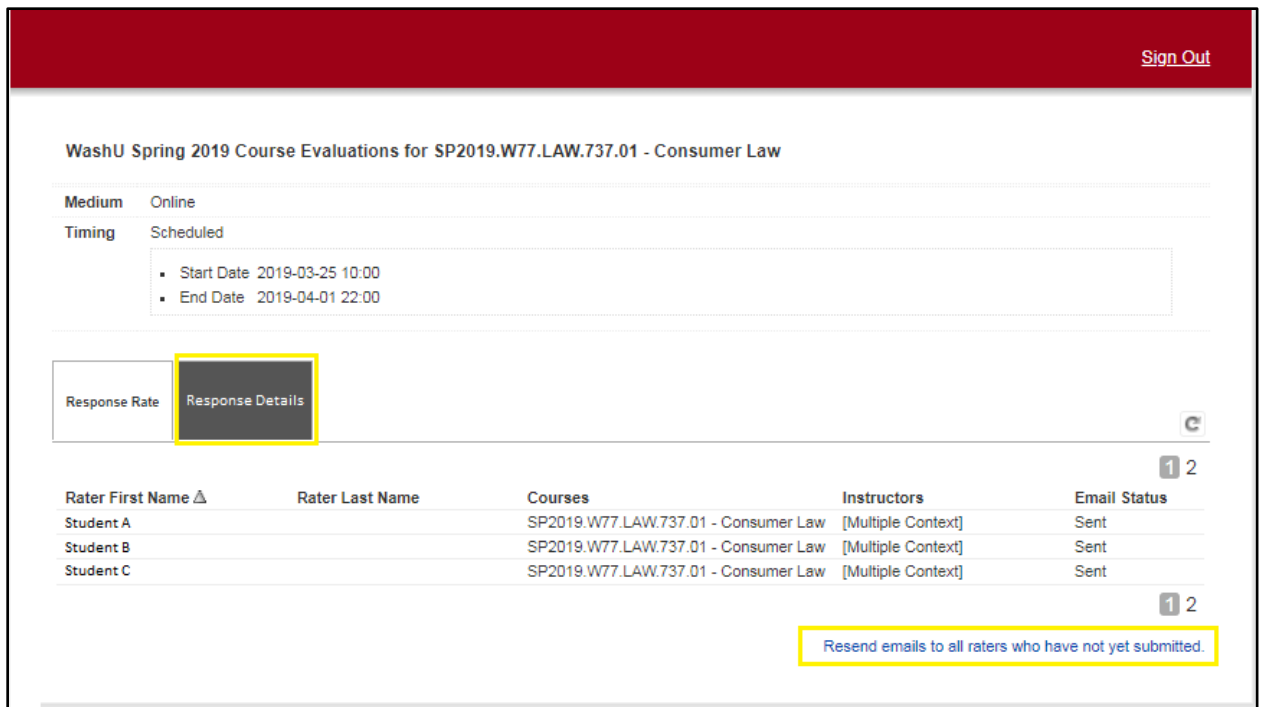

You can choose to send the invitation email, standard reminder emails, or a custom email. If sending a custom email, please include a *Reply to* address. When composing an email, use the text editor tool to insert parameters such as student name, link to evals, etc.

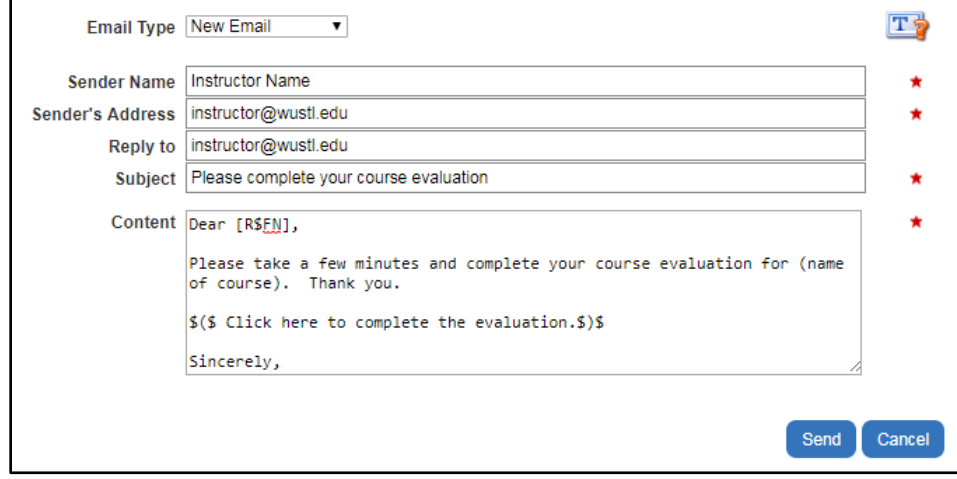

## WashU Course Evals **A How-To Guide for Monitoring Response Rates**

Provided by the Office of the University Registrar Last Updated 3/25/2019

# <span id="page-5-0"></span>Frequently Asked Questions

#### **When is SVM available?**

The Subject View Management window is available as soon as evaluations open for a course. Once the evaluation closes, SVM is no longer available.

#### **How can I help increase response rates?**

Repeatedly remind students of the importance of completing their evaluations and devote a small amount of class time to evaluations during the evaluation period. You can also consider a class-based incentive. For example, if the course reaches a 90% response rate, then all students receive an incentive.

#### **Can I get a list of non-respondents?**

Completion statuses for individual students are no longer available in the SVM window. For this information you will need to reach out to your school/program eval administrator. Different schools have different policies governing the release of this information. We strongly discourage student-based incentives. Instead, consider using a class-based incentive.

#### **I need technical help.**

You can always contact [evals@wustl.edu](mailto:evals@wustl.edu) for assistance.You are also welcome to contact the appropriate school/program eval administrator.

## <span id="page-5-1"></span>**Contacts**

For additional help accessing response rates or emailing non-respondents please email [evals@wustl.edu](mailto:evals@wustl.edu) or reach out to your school/program eval administrator. A listing of school/program eval administrators is available at evals.wustl.edu.